# VISUAL ANALYTICS INTRODUCTION TO R TUTORIAL 1

Petra Isenberg

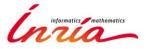

## BUT FIRST WE NEED TO LEARN THE TOOLS

An introduction to R

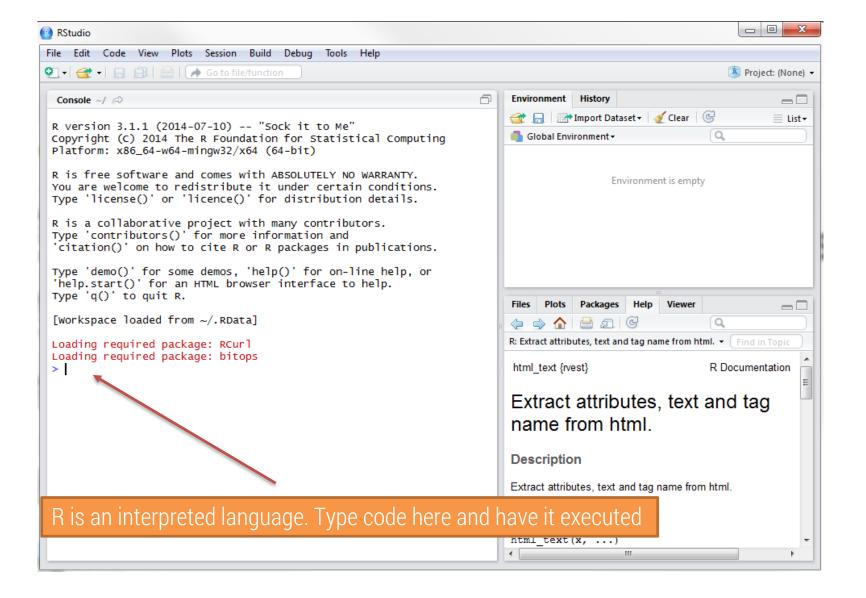

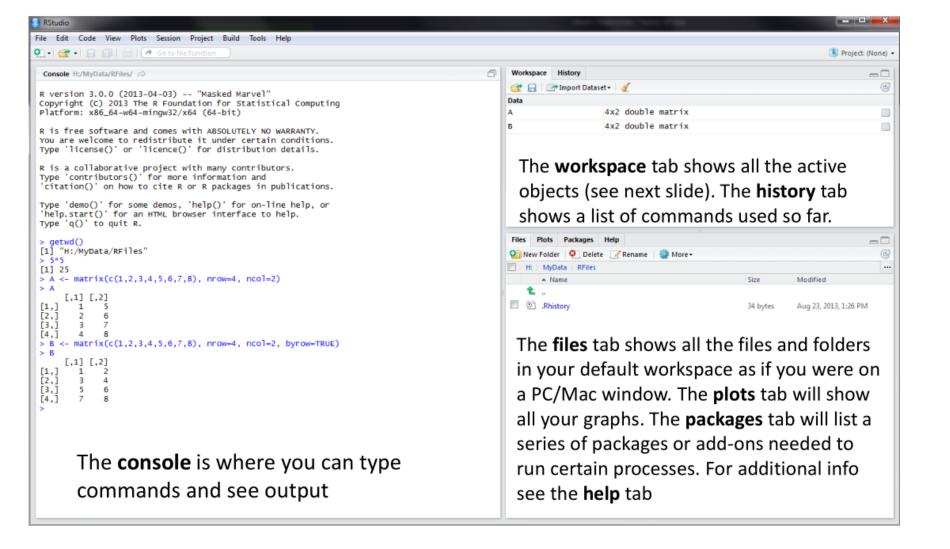

#### HELLO WORLD

Type into your console

```
> print("Hello world!")
```

output:

[1] "Hello world!"

### **QUICK R TUTORIALS**

#### Let's get you to work:

```
> install.packages("swirl")> library(swirl)> install from swirl("R Programming")
```

#### **Choose "R Programming"**

> swirl()

If you are new to R complete the following lessons: 1, 2, 4, 7

If you are already a proficient R user pick a lesson that interests you

- | When you are at the R prompt (>): |
  Typing skip() allows you to skip the current question.
  |
  Typing play() lets you experiment with R on your own;
  swirl | will ignore what you do... |
- swirl | will ignore what you do... |
   UNTIL you type nxt() which will regain swirl's attention. |
- attention. |
  Typing bye() causes swirl to exit. Your progress will be | saved. |
- Typing main() returns you to swirl's main menu. |
   Typing info() displays these options again.